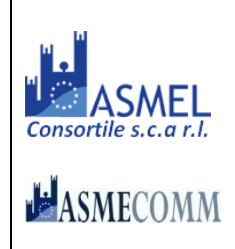

# **COMUNE DI MALCESINE**

#### **Provincia di VERONA**

**AREA "Territorio, ecologia, ambiente e servizi alla collettività"** PIAZZA STATUTO, 1 – 37018 MALCESINE – Tel. +39 045 6589911

**[http://www.comunemalcesine.it](http://www.comunemalcesine.it/) e-mail[: info@comunemalcesine.it](mailto:info@comunemalcesine.it)**

P.E.C.: [protocollo@pec.comunemalcesine.it](mailto:protocollo@pec.comunemalcesine.it)

Malcesine, lì 04.08.2020 / Prot. 9598

*Spedita a mezzo piattaforma Telematica Asmecomm*

SPETT.LE OPERATORE ECONOMICO

## **LETTERA DI INVITO E DISCIPLINARE DI GARA**

Procedura in economia con affidamento diretto, interamente telematica ai sensi dell'art. 36, comma 2, lett. a) del D.Lgs. 50/2016 – in esecuzione delle procedure per l'incentivazione degli investimenti pubblici di cui al D.L. 16 luglio 2020, n. 76 – con aggiudicazione secondo il criterio del minor prezzo ai sensi dell'art. 95 del D.Lgs.50/2016.

#### **Lavori ad oggetto << LA VIA DEI MONTI: RIQUALIFICAZIONE E VALORIZZAZIONE DELLA MULATTIERA SELCIATA DA LOC. PRAI A LOC. BELVEDERE >> CUP: H23D19000190007** [PROVV0000014100] **– CIG: 8352286C70**

#### **ENTE APPALTANTE E AMMINISTRAZIONE AGGIUDICATRICE**:COMUNE DI MALCESINE (VR)

**Per informazioni rivolgersi a:** Comune di Malcesine – Area Lavori Pubblici - Tel 045 6589986 indirizzo e-mail: [colombo.emiliano@comunemalcesine.it](mailto:colombo.emiliano@comunemalcesine.it) 

#### **Responsabile del Procedimento**:

ing. Francesco Misdaris – [misdaris.francesco@comunemalcesine.it](mailto:misdaris.francesco@comunemalcesine.it)

#### **Tecnico Progettista:**

Co.Ge.V. S.C. a R.L. – Dott. For. Alessandro Pozzani – Tel 348 6907940 – e-mail: info@cogev.it

#### **1.1 OGGETTO DELL'APPALTO:**

*Affidamento lavori* **<< LA VIA DEI MONTI: RIQUALIFICAZIONE E VALORIZZAZIONE DELLA MULATTIERA SELCIATA DA LOC. PRAI A LOC. BELVEDERE >>**

#### **1.2 Quantitativo o entità dell'appalto (tutti gli importi sono in euro e I.V.A. esclusa)**

**Valore stimato complessivo dell'appalto: € 86.973,40 così costituito:** 

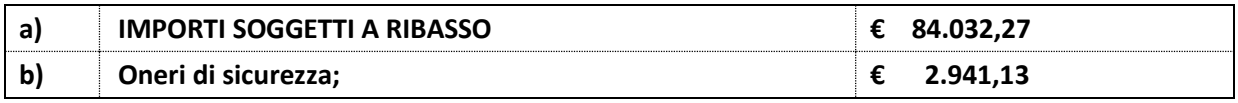

#### **1.3 Qualificazione dei lavori ai fini dell'esecuzione**

- a) per «categoria» si intende la categoria come risulta dalla declaratoria di cui all'allegato «A» al d.P.R. n. 207 del 2010, con le specificazioni di cui all'articolo 12 della legge n. 80 del 2014;
- b) la qualificazione dei lavori in appalto (compresi gli oneri di sicurezza) è la seguente:

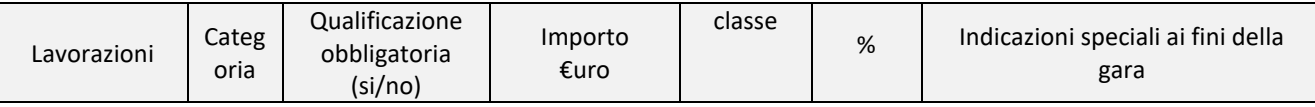

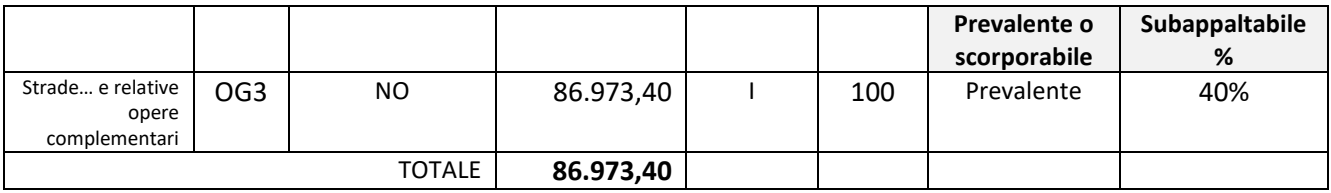

#### **1.4 Modalità di contabilizzazione dei lavori**

Le attività oggetto del presente affidamento sono riferite a lavori da contabilizzarsi "a misura", ai sensi dell'articolo 3, comma 1, lettere eeeee) del D.Lgs n. 50 del 2016.

#### **1.5 Termine per la presentazione dell'offerta:**

a) il termine ultimo per la presentazione dell'offerta è prescritto per

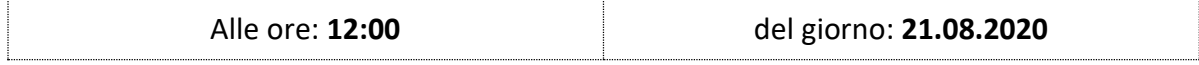

#### **1.6 TEMPO DI ESECUZIONE**

I servizi di fornitura e posa dovranno concludersi entro **90** (novanta) gg. naturali e consecutivi dall'avvenuta consegna ed avvio dei lavori.

#### **1.7 LUOGO DI ESECUZIONE DEL SERVIZIO**

Loc. Prai di Malcesine

#### **1.8 MODALITA' DI FINANZIAMENTO**

Il lavoro è finanziato parte con contributo AVEPA e parte con contributo del Consorzio B.I.M. Sarca-Mincio-Garda.

**1.9 SOPRALLUOGO/PRESA VISIONE DEI LUOGHI E DEL PROGETTO ESECUTIVO:** il progetto esecutivo, approvato con deliberazione G.C. n. 52 dd. 23.06.2020, comunque consultabile sul portale web www.comunemalcesine.it alla sezione dedicata alla << delibere di Giunta >> avendo cura di inserire negli elementi di ricerca numero ed anno relativi alla deliberazione. Il progetto esecutivo rimane oltremodo disponibile sulla presente piattaforma di gara.

Il sopralluogo del sito è OBBLIGATORIO – da concordarsi con il tecnico progettista riportato in testa al presente documento – eventualmente NON ASSISTITO. L'operatore economico invitato dovrà attestare l'avvenuto sopralluogo compilando l'unito modello di "dichiarazione di avvenuto sopralluogo" da sottoscrivere in forma digitale e caricarsi all'interno della sezione "Doc. gara" – "Documentazione", come di seguito descritto.

#### **1.10 REQUISITI DI PARTECIPAZIONE, GENERALE E DI IDONEITA'**

Gli operatori economici non in possesso di relativa certificazione SOA, possono partecipare qualora in possesso dei requisiti di ordine tecnico-organizzativo da dimostrarsi attraverso la compilazione dell'allegata dichiarazione di cui all'art. 90 del D.P.R. 207/2010 per quanto non in contrasto con la normativa vigente.

Sono **esclusi** dalla gara gli operatori economici per i quali sussistono cause di esclusione di cui all'art. 80 del Codice.

Sono comunque **esclusi** gli operatori economici che abbiano affidato incarichi in violazione dell'art. 53, comma 16-*ter*, del d.lgs. del 2001 n. 165.

**Iscrizione** nel registro tenuto dalla Camera di commercio industria, artigianato e agricoltura per attività coerenti con quelle oggetto della presente procedura di gara. Il concorrente non stabilito in Italia ma in altro Stato Membro o in uno dei Paesi di cui all'art. 83, comma 3 del Codice, presenta dichiarazione giurata o secondo le modalità vigenti nello Stato nel quale è stabilito.

Per la comprova dei requisiti di idoneità la stazione appaltante acquisisce d'ufficio i documenti in possesso di pubbliche amministrazioni, previa indicazione, da parte dell'operatore economico, degli elementi indispensabili per il reperimento delle informazioni o dei dati richiesti.

(per i raggruppamenti temporanei, consorzi ordinari, aggregazioni di imprese di rete, …..)

I requisiti di idoneità devono essere posseduti da:

- ciascuna delle imprese raggruppate/raggruppande, consorziate/consorziande o GEIE;
- ciascuna delle imprese aderenti al contratto di rete indicate come esecutrici e dalla rete medesima nel caso in cui questa abbia soggettività giuridica.

(indicazioni per i consorzi di cooperative e di imprese artigiane e i consorzi stabili )

I requisiti di idoneità devono essere posseduti dal consorzio e dalle imprese consorziate indicate come esecutrici.

#### **Tutto ciò premesso**

#### *INVITA*

Codesto spettabile operatore economico, fermi restando i requisiti di ammissibilità, a partecipare alla procedura in oggetto presentando apposita offerta, intendendosi, con l'avvenuta partecipazione, pienamente riconosciute e accettate tutte le modalità, indicazioni e prescrizioni previste dalla presente lettera di invito, dai relativi allegati e dalla documentazione integrativa, alle condizioni che seguono.

Resta fermo che il presente invito non costituisce presunzione di ammissibilità e che la Stazione appaltante può procedere all'esclusione anche in ragione di cause ostative non rilevate durante lo svolgimento della procedura o intervenute successivamente alla conclusione della medesima.

> IL RESPONSABILE DEL PROCEDIMENTO *Dott. Ing. Francesco Misdaris Documento informatico firmato digitalmente ai sensi del D.P.R. 445/2000 e del D.Lgs. 82/2005 e s.m.i.*

In allegato:

- 1. Norme tecniche utilizzo piattaforma telematica (disciplinare di gara)
	- a. dichiarazione requisiti art. 90 DPR 207/2010
	- b. dichiarazione flussi finanziari
	- c. attestazione avvenuto sopralluogo
	- d. autocertificazione antimafia

#### **ALLEGATO 1**

#### **NORME TECNICHE UTILIZZO PIATTAFORMA TELEMATICA**

**Termine per la presentazione dell'offerta:**

a) il termine ultimo per la presentazione dell'offerta è prescritto al **punto 1.5 della lettera di invito;**

b) il termine è perentorio e non sono ammesse offerte tardive;

c) il recapito tempestivo dell'offerta in ogni caso è a rischio esclusivo dell'offerente e la Stazione appaltante non è tenuta ad effettuare alcuna indagine circa i motivi di ritardo o del mancato recapito.

#### **Modalità di presentazione dell'offerta:**

La procedura si svolge esclusivamente attraverso l'utilizzo della piattaforma telematica gestita da **ASMEL Consortile S.C. a r.l. [\(www.asmecomm.it\)](http://www.asmecomm.it/)**, mediante il quale sono gestite le fasi di pubblicazione, presentazione, analisi, valutazione e aggiudicazione dell'offerta, oltre che le comunicazioni e gli scambi di informazioni, con le modalità tecniche indicate che costituiscono parte integrante e sostanziale del presente disciplinare di gara.

#### **DEFINIZIONI UTILI PER LA PROCEDURA TELEMATICA**

Si riporta di seguito il significato dei principali termini indicati nei successivi articoli:

**Abilitazione:** risultato del procedimento che consente l'accesso e la partecipazione degli Operatori Economici abilitati al Sistema informatico, ai sensi dell'art. 58 del D.Lgs. 50/2016, per lo svolgimento della gara telematica.

**Account:** insieme dei codici personali di identificazione costituiti da e-mail e password che consentono alle imprese abilitate l'accesso al Sistema e la partecipazione alla gara telematica.

**Firma digitale:** è uno dei requisiti che l'offerta deve possedere per essere giuridicamente rilevante e per garantirne inviolabilità/integrità e provenienza. È il risultato della procedura informatica (validazione) basata su certificazione qualificata rilasciata da un certificatore accreditato e generata mediante un dispositivo per la creazione di una firma sicura come disciplinata dal D.Lgs. 82 del 7.03.2005 (codice dell'amministrazione digitale).

La firma digitale si basa su un sistema cosiddetto a "chiavi asimmetriche", ossia due serie di caratteri alfanumerici, appositamente generati dal sistema: una chiave è conosciuta dal solo firmatario (chiave segreta), l'altra conoscibile da chiunque (chiave pubblica). La chiave segreta è necessaria alla sottoscrizione dei documenti. La chiave pubblica è necessaria alla verifica della effettiva provenienza del documento dal titolare. La sicurezza di un simile sistema risiede nel fatto che ad ogni chiave pubblica corrisponde una sola chiave segreta, e che, con la conoscenza della sola chiave pubblica, è impossibile riuscire a risalire alla chiave segreta. Per garantire la corrispondenza tra "chiave pubblica" e "chiave segreta" nonché la titolarità delle chiavi in capo al soggetto firmatario, si ricorre ad un Ente certificatore, cioè un soggetto terzo il cui compito è quello di garantire la certezza della titolarità delle chiavi pubbliche (attraverso dei cosiddetti " certificati") e di rendere conoscibili a tutti le chiavi pubbliche (attraverso un elenco telematico). L'elenco pubblico dei certificatori è disponibile all'indirizzo [http://www.agid.gov.it.](http://www.digitpa.gov.it/) È necessario un lettore di smart card.

**Gestore del Sistema**: Net4market-CSAmed s.r.l. di Cremona, di cui si avvale l'Azienda per le operazioni di gara, ai sensi dell'art.58 del D.Lgs.n.50/2016. Per problematiche tecniche relative alla partecipazione alla presente procedura telematica il gestore è contattabile al seguente recapito telefonico: 0372/801730, dal lunedì al venerdì, nella fascia oraria: 8.30–13.00 / 14.00–17.30 oppure agli indirizzi[: info@albofornitori.it](mailto:info@albofornitori.it) o info@net4market.com.

**Sistema:** coincide con il server del gestore ed è il sistema informatico per le procedure telematiche di acquisto, ai sensi dell'art.58 del D.Lgs. n.50/2016.

**Upload**: processo di trasferimento e invio di dati dal sistema informatico del concorrente a un Sistema remoto, ossia a "distanza", per mezzo di connessione alla rete internet (nell'apposita stanza dedicata all'Azienda, cui si accede utilizzando l'e-mail scelta e la password preventivamente assegnata e nella scheda presente nella sezione "E-procurement – Procedure d'acquisto").

## **DOTAZIONE INFORMATICA E AVVERTENZE**

Per partecipare alla presente procedura telematica le imprese concorrenti devono dotarsi, a propria cura e spese, della seguente strumentazione tecnica e informatica necessaria:

#### **1 - Personal Computer collegato ad Internet**

Tutte le funzionalità disponibili sulla Piattaforma albofornitori.it sono usufruibili mediante un Personal Computer Standard dotato di un Browser (tra quelli indicati nel punto 2) e collegato ad Internet.

È consigliata una connessione ADSL (banda: almeno 640 kb) o connessione internet aziendale.

Nota: Se l'accesso ad internet avviene attraverso la rete aziendale, si raccomanda di consultare il personale IT interno per verificare la disponibilità di banda e la possibilità di accesso in base alle configurazioni di proxy/firewall. Risoluzione schermo minima 1280 x 720.

#### **2 - Web Browser (programma che permette di collegarsi ad Internet)**

Google Chrome 10 o superiore;

Mozillla Firefox 10 o superiore;

Internet Explorer 8 o superiore;

Safari 5 o superiore;

Opera 12 o superiore.

#### **3 - Configurazione Browser**

È supportata la configurazione di default, come da installazione standard, in particolare per quanto riguarda le impostazioni di security, di abilitazione javascript, di memorizzazione cookies e di cache delle pagine web.

#### **4 - Programmi opzionali**

In base alle funzionalità utilizzate ed alle tipologie di documenti trattati come allegati, sono necessari programmi aggiuntivi quali: utilità di compressione/decompressione formato zip, visualizzatori di formato pdf (Adobe Acrobat reader), programmi di office automation compatibili

con MS Excel 97 e MS Word 97, programmi stand-alone per la gestione della firma digitale (es. DIKE di InfoCert).

#### **5 - Strumenti necessari**

Un kit di firma digitale (cfr. definizioni).

# (*ATTENZIONE: il sistema operativo Windows XP non è supportato da Microsoft in termini di sicurezza e pertanto con tale S.O. potrebbe non essere possibile utilizzare la piattaforma telematica)*

#### **AVVERTENZE:**

Gli Operatori Economici concorrenti che partecipano alla presente procedura telematica, esonerano espressamente l'Azienda, il Gestore del Sistema e i loro dipendenti e collaboratori da ogni responsabilità relativa a qualsiasi malfunzionamento o difetto relativo ai servizi di connettività necessari a raggiungere il sistema attraverso la rete pubblica di telecomunicazioni.

Gli Operatori Economici concorrenti si impegnano, anche nei confronti dei propri dipendenti, ad adottare tutte le misure tecniche ed organizzative necessarie ad assicurare la riservatezza e la protezione degli strumenti informatici (email e password) assegnati.

L'email e la password necessarie per l'accesso al sistema e alla partecipazione alla gara sono personali. Gli Operatori concorrenti sono tenuti a conservarli con la massima diligenza e a mantenerli segreti, a non divulgarli o comunque a cederli a terzi e a utilizzarli sotto la propria esclusiva responsabilità nel rispetto dei principi di correttezza e buona fede, in modo da non recare pregiudizio al sistema e in generale ai terzi.

Saranno ritenute valide le offerte presentate nel corso delle operazioni con gli strumenti informatici attribuiti.

Gli Operatori Economici concorrenti si impegnano a tenere indenne l'Azienda e il Gestore del Sistema, risarcendo qualunque pregiudizio, danno, costo e onere di qualsiasi natura, ivi comprese eventuali spese legali che dovessero essere sopportate dagli stessi a causa di violazioni delle presenti regole e di un utilizzo scorretto o improprio del sistema.

Il Gestore del Sistema e l'Azienda non possono essere in alcun caso ritenuti responsabili per qualunque genere di danno diretto o indiretto subito dai concorrenti o da terzi a causa o comunque in connessione con l'accesso, l'utilizzo o il mancato funzionamento del sistema, dei suoi servizi e delle apposite procedure di firma digitale.

Tutti i soggetti abilitati sono tenuti a rispettare le norme legislative, regolamentari e contrattuali in tema di conservazione e utilizzo dello strumento di firma digitale e ogni istruzione impartita in materia dal Certificatore che ha rilasciato le dotazioni software; esonerano altresì espressamente l'Azienda e il Gestore del sistema da qualsiasi responsabilità per conseguenze pregiudizievoli di qualsiasi natura o per danni diretti o indiretti arrecati ad essi o a terzi dall'utilizzo degli strumenti in parola.

Il mancato e non corretto utilizzo degli appositi strumenti informatici di volta in volta richiesti nel corso della procedura costituisce una violazione delle presenti regole, che può comportare la sospensione o la revoca dell'abilitazione, oltre al risarcimento dei danni eventualmente provocati.

#### **ABILITAZIONE ALLA GARA**

Possono partecipare alla presente procedura gli Operatori Economici (così come definiti all'art. 3, comma 1, lett.p) del D.Lgs 50/2016 s.m.i, che si siano abilitati alla gara, secondo quanto previsto dai successivi paragrafi, ed in possesso dei requisiti di ordine generale definiti dall'art. 80 del d.lgs. 50/2016, nonché di quelli economico-finanziari e tecnico-professionali, previsti ai sensi dell'art. 83 e dettagliati dal presente Disciplinare di Gara.

I Concorrenti, entro la data indicata al punto 1.5 della lettera di invito, devono accreditarsi all'Albo Fornitori della Scrivente Stazione Appaltante, con la compilazione, tramite processo informatico, dell'apposita scheda d'iscrizione, ed **abilitarsi alla gara pena l'impossibilità di partecipare.** L'accreditamento e l'abilitazione sono del tutto gratuite per l'impresa concorrente.

1. I concorrenti non ancora accreditati, per poter partecipare alla gara, devono fare richiesta d'iscrizione all'Albo Fornitori e Professionisti, attraverso il lin[k www.asmecomm.it](http://www.asmecomm.it/)

La richiesta d'iscrizione avviene compilando gli appositi form on line che danno ad ognuno la possibilità di inserire i propri dati e di segnalarsi per le categorie merceologiche di competenza. Dal link <https://app.albofornitori.it/alboeproc/net4marketplus> selezionare la voce "Registrazione gratuita" – Al termine della compilazione delle informazioni richieste cliccare la voce "Dashboard", presente nel menù a scomparsa posto sulla sinistra della schermata. Posizionarsi successivamente nel pannello informativo "Iscrizione/Accesso Albi" e selezionare il bottone "Visualizza tutti gli Albi N4M". In corrispondenza dell'Albo "Asmel Soc. Cons. A R. L." premere l'icona posta sotto la colonna "Home Page" e per avviare la procedura di registrazione selezionare il comando "Registrati", visualizzabile in calce alla maschera di autenticazione.

2. Una volta completato l'inserimento dei propri dati, i concorrenti, seguendo le istruzioni fornite a video, devono confermarli. Dopo la conferma possono essere accettati (accreditati) dall'Ente all'interno dell'Albo Fornitori e Professionisti.

3. Alla conclusione della procedura di inserimento a sistema dei propri dati, sia che lo stato della registrazione sia "attesa" o "accreditato", deve seguire, obbligatoriamente, da parte dei concorrenti l'abilitazione alla gara. Questa avviene collegandosi al link [www.asmecomm.it](http://www.asmecomm.it/) selezionando "Procedure in corso", richiamando il bando di gara in oggetto attraverso la stringa "Accreditamento alla procedura" ed inserendo, previa accettazione, i propri dati identificativi nella pagina di abilitazione alla gara collegata al bando. I fornitori già accreditati all'Albo Fornitori Asmel dovranno abilitarsi alla gara utilizzando le credenziali già in loro possesso; coloro che invece non sono accreditati potranno procedere, premendo il bottone "Registrati" ed alternativamente all'iter descritto al punto 1, alla creazione di un nuovo profilo, collegato alla partecipazione alla procedura di cui trattasi (iscrizione light).

Fatto ciò i concorrenti saranno tra quelli che potranno, previo espletamento di tutte le formalità amministrative, partecipare alla gara.

Contestualmente all'accreditamento, il gestore del sistema attiva l'account e la password associati all'impresa accreditata, permettendo a quest'ultima di abilitarsi alla gara, di accedere al sistema e di compiere tutte le azioni previste per la presente gara.

# **N.B: Anche se già precedentemente accreditati all'Albo Fornitori e Professionisti, gli OO.EE. interessati a presentare la propria migliore offerta dovranno in ogni caso necessariamente ottemperare alle operazioni previste al precedente sezione "ABILITAZIONE ALLA GARA".**

**Al fine di potersi abilitare con successo alla gara i concorrenti dovranno selezionare, all'interno della sezione "Categorie", presente nel form di iscrizione, le seguenti categorie merceologiche:**

**Categoria (I Livello) = 5.3 – OG3 – STRADE, […]**

Ferme tutte le operazioni su evidenziate, ai fini della validità della partecipazione alla presente procedura di gara, l'Operatore Economico deve rispettare, a pena di esclusione, il termine perentorio indicato al punto 1.5 della lettera di invito (a pena di esclusione) per apporre firma digitale al file di offerta economica telematica "SchemaOfferta\_.xls").

La redazione dell'offerta dovrà avvenire seguendo le diverse fasi successive della procedura prevista dal sistema, che consentono di predisporre le seguenti Buste Telematiche:

#### **A) DOCUMENTAZIONE AMMINISTRATIVA:**

#### **DGUE**

Il DGUE deve essere compilato utilizzando l'apposito file .xml fornito in fase di offerta. Al termine della compilazione il sistema darà la possibilità di generare il file .pdf del DGUE compilato.

Tale file, firmato digitalmente dall'operatore economico, dovrà essere caricato all'interno della sezione "Doc. gara" - "Documentazione", come di seguito descritto.

#### **Dichiarazione flussi finanziari**

Il modello fornito in forma editabile deve essere compilato, generato il file in formato .pdf e firmato digitalmente.

Tale file dovrà essere caricato all'interno della sezione "Doc. gara" - "Documentazione", come di seguito descritto.

#### **PASSOE**

Allegare il proprio «PASSOE», ai sensi dell'articolo 2, comma 3, lettera b), della deliberazione dell'Autorità per la vigilanza sui contratti pubblici (ora ANAC) n. 111 del 20 dicembre 2012 e successive modificazioni, rilasciato dalla stessa Autorità nell'ambito del sistema AVCPASS, per l'accesso alla Banca dati di cui all'articolo 213, comma 8 del decreto legislativo n. 50 del 2016.

# **CONTRIBUTO ALL'AUTORITÀ NAZIONALE ANTICORRUZIONE** (art. 1, comma 67, legge n. 266 del 2005):

Per gli effetti dell'art. 65 del D.L. n. 34, pubblicato sul supplemento ordinario alla Gazzetta Ufficiale n. 128 del 19.05.2020, vige l'esonero temporaneo – dal 19 maggio 2020 al 31 dicembre 2020 – del pagamento dei contributi dovuti da parte dei soggetti pubblici (stazioni appaltanti) e privati (operatori economici) per la partecipazione alle procedure di gara; fermo restando che essendo l'importo posto a base di gara ricompreso tra la soglia di 40.000 e 150.000 euro il contributo non è dovuto;

# **CAUZIONE PROVVISORIA**

L'offerta non dovrà essere corredata da garanzia provvisoria in ragione dei dettati dell'Art. 1, comma 4 del D.L. 16 luglio 2020, n. 76.

# **DICHIARAZIONE DI PRESA VISIONE ED ACCETTAZIONE**

Il sopralluogo del sito è E' OBBLIGATORIO. L'operatore economico invitato dovrà attestare l'avvenuta disamina del progetto esecutivo e di aver preso cognizione delle condizioni locali relativamente all'esecuzione dei lavori previsti, compilando l'unito modello di "dichiarazione sostitutiva presa visione ed accettazione" fornito in sede di partecipazione alla procedura telematica.

Il modello compilato dovrà essere restituito in formato .pdf e firmato digitalmente.

Tale file dovrà essere caricato all'interno della sezione "Doc. gara" - "Documentazione", come di seguito descritto.

# **SOA o DICHIARAZIONE POSSESSO DEI REQUISITI art. 90, DPR 207/2010**

Laddove gli operatori non siano in possesso di relativa certificazione SOA, possono partecipare qualora in possesso dei requisiti di ordine tecnico-organizzativo da dimostrarsi attraverso la compilazione dell'allegata dichiarazione di cui all'art. 90 del D.P.R. 207/2010 fornita in sede di partecipazione alla procedura telematica.

SOA o la dichiarazione di possesso dei requisiti dovrà essere restituita in formato .pdf e firmato digitalmente.

Tale file dovrà essere caricato all'interno della sezione "Doc. gara" - "Documentazione", come di seguito descritto.

# **AUTOCERTIFICAZIONE ANTIMAFIA**

Il modello fornito in forma editabile deve essere compilato, generato il file in formato .pdf e firmato digitalmente.

Tale file dovrà essere caricato all'interno della sezione "Doc. gara" - "Documentazione", come di seguito descritto.

# NB. Resta a carico dell'operatore economico verificare il contenuto del documento prima del suo caricamento sulla piattaforma.

#### **B) INSERIMENTO DEL PREZZO/PERCENTUALE DI RIBASSO OFFERTO IN PIATTAFORMA**

Entro il termine di presentazione dell'offerta, l'Operatore economico concorrente deve inserire la propria migliore offerta economica nello step Offerta economica della scheda di gara: cliccando sul bottone "Inserimento offerta" si visualizza l'elenco delle voci poste a gara; è necessario pertanto inserire l'offerta, espressa come prezzo a corpo/percentuale di ribasso (il solo valore numerico, senza il simbolo € o %) con un massimo di 2 cifre decimali, nelle celle gialle e registrare questi valori cliccando sul comando "Salva".

# **CARICAMENTO DEI DOCUMENTI DI OFFERTA**

#### **Deposito della documentazione di gara**

#### **A - DOCUMENTAZIONE AMMINISTRATIVA**

Entro il termine previsto al punto 1.5 della lettera di invito le Imprese dovranno depositare sul sistema (upload - CARICAMENTO), collegandosi alla propria area riservata dell'Albo Fornitori e Professionisti, in riferimento alla procedura di gara in oggetto, nell'apposito spazio *Doc. Gara > Amministrativa*, la seguente documentazione:

- **DGUE**
- **dichiarazione dei flussi finanziari**
- **PASSOE**
- **dichiarazione sostitutiva di presa visione ed accettazione**
- **SOA o dichiarazione possesso requisiti art. 90, DPR 207/2010**
- **Autocertificazione antimafia**

**I documenti, di formato .pdf dovranno essere firmati digitalmente, compressi in un unico file formato .zip (unica estensione ammessa) a sua volta firmato digitalmente in .p7m e potrà avere una dimensione massima di 32 MB. Il file dovrà avere estensione obbligatoriamente .p7m.**

# **Il file ottenuto dovrà essere denominato:**

# **amministrativa.zip.p7m**

La firma digitale dovrà essere necessariamente apposta sul file .zip entro il termine ultimo di caricamento della documentazione richiesta (vedi punto 1.5 della lettera di invito).

L'upload di tale documentazione dovrà essere eseguito avvalendosi dell'apposita voce giustificativa "Documentazione Amministrativa" predisposta nella sezione denominata "Doc. Gara" - "Amministrativa", presente all'interno della scheda di gara di riferimento.

**N.B.:** Nella produzione dei documenti in PDF di cui è richiesta scansione, si raccomanda l'utilizzo di una risoluzione grafica medio-bassa, in modalità monocromatica (o scala di grigi), che non

comprometta la leggibilità del documento ma che, nel contempo, non produca file di dimensioni eccessive che ne rendano difficile il caricamento.

# Tutta la documentazione richiesta, di carattere amministrativo, tecnico ed economico, dovrà essere presentata in lingua italiana.

# **B – OFFERTA ECONOMICA MODALITÀ DI COMPILAZIONE, SALVAGUARDIA, TRASPARENZA E INVIOLABILITÀ DELL'OFFERTA TELEMATICA**

La presentazione dell'offerta economica telematica dovrà avvenire come di seguito riportato.

La gara verrà svolta con procedura telematica. Le offerte vengono inviate al sistema quando sono già immodificabili; con un TIMING DI GARA, al punto 1.5 della lettera di invito, che garantisce, in maniera assoluta, l'inviolabilità dell'offerta.

Entro il termine di presentazione dell'offerta, l'Operatore concorrente deve depositare sul sistema (upload), collegandosi alla propria area riservata dell'Albo Fornitori della Scrivente Stazione Appaltante, nella sezione "OFFERTA ECONOMICA" presente nella scheda di gara, la propria offerta economica.

Le operazioni da effettuare sono indicate di seguito.

- 1) Inserire nel form on line proposto dalla piattaforma:
	- a) all'interno della cella gialla posta sotto la colonna "Offerta", il prezzo a corpo/percentuale di ribasso offerto;
	- b) all'interno della cella gialla posta sotto la colonna "Costi sicurezza", la stima dei costi aziendali relativi alla salute ed alla sicurezza sui luoghi di lavoro di cui all'art. 95, comma 10 del Codice;

Si precisa:

- i valori digitati vengono automaticamente salvati cliccando al di fuori della cella compilata;
- le celle devono essere compilate inserendo il solo valore numerico (è vietato inserire ad es. i simboli % o €);
- il numero massimo di cifre decimali utilizzabili per la formulazione dei valori è 2 (due).

2) Generare e scaricare il "Documento d'offerta generato" elaborato dal sistema, firmarlo digitalmente e ricaricarlo in piattaforma utilizzando il pulsante di upload presente sulla stessa riga. Inserire nei successivi spazi di caricamento gli altri eventuali documenti inerenti l'offerta economica indicati nel Disciplinare di gara, in formato pdf firmato digitalmente. La dimensione massima consentita per ciascun file è di 100 MB.

3) Confermare l'offerta cliccando sul bottone "Conferma offerta" collocato a fine schermata.

## **N.B. L'operazione di cui al precedente punto 3 è indispensabile ai fini della validazione dell'offerta. In sua assenza, l'offerta economica risulterà non presentata.**

Al termine di tale processo il Sistema genererà una PEC di avvenuto esito positivo di acquisizione.

Nel caso in cui si renda necessario apportare modifiche alla propria offerta economica, successivamente alla generazione e all'inserimento del file creato in automatico dal Sistema, sottoscritto con firma digitale, occorrerà ripetere i passaggi sopra descritti dal n. 1 al n. 3.

#### **CAUSE D'ESCLUSIONE INERENTI ALL'OFFERTA ECONOMICA**

Saranno escluse le offerte condizionate, contenenti riserve, espresse in modo indeterminato così che non sia possibile desumere con certezza la volontà dell'offerente, od alternative.

Quanto previsto in materia di compilazione, presentazione, valore e sottoscrizione dell'offerta è tassativo: ogni inosservanza di una o più delle prescrizioni, formali e sostanziali, così come l'apposizione di qualsiasi clausola o condizione comporterà l'esclusione dalla gara.

#### **Modalità di sospensione o annullamento**

In caso di malfunzionamento o difetto degli strumenti hardware, software e dei servizi telematici utilizzati dalla Stazione Appaltante, dal Gestore della Piattaforma e dal Supporto Tecnico al Gestore del sistema per la gara, con conseguente accertamento di anomalie nella procedura, la gara potrà essere sospesa e/o annullata.

La sospensione e l'annullamento sono esclusi nel caso di malfunzionamento degli strumenti utilizzati dai singoli concorrenti.

*Per problemi tecnici si consiglia di contattare direttamente il Supporto Tecnico al Gestore della Piattaforma - via mail, all'indirizzo info@csamed.it oppure al 0372/801730 dal lunedì al venerdì dalle ore 08:30 alle ore 13:00 e dalle ore 14:00 alle ore 17:30.*

# **PER ASSISTENZA AI FORNITORI PARTECIPANTI A PROCEDURE INDETTE CON LA CENTRALE ASMEL S.C. a R.L. – NUMERO VERDE: 800 955054**